Artículo [Ricardo Paiva](https://es.community.intersystems.com/user/ricardo-paiva) · Nov 14, 2019 Lectura de 15 min

# **Despliegue de aplicaciones con %Installer**

#### ¡Hola Comunidad!

Suponga que desarrolló su propia aplicación con la tecnología de InterSystems y ahora quiere realizar varias implementaciones en sus distintos clientes. Durante el proceso de desarrollo usted escribió una guía de instalación detallada para aplicarla, ya que no solo necesita importar clases, también configurar el entorno de acuerdo a sus necesidades.

Para atender esta tarea específica, InterSystems creó una herramienta especial llamada **[%Installer](http://docs.intersystems.com/cache20152/csp/docbook/DocBook.UI.Page.cls?KEY=GCI_manifest)**. Siga con la lectura para saber cómo utilizarla.

#### *%Installer*

Con esta herramienta, podrá definir el manifiesto de instalación, que describe la configuración de Caché que se desea, en lugar de los pasos para su instalación. Lo único que debe hacer es describir lo que quiere, y Caché generará automáticamente el código necesario para modificar el entorno por usted. Por lo tanto, solo debe distribuir el manifiesto en sí, mientras que todo el código de instalación se generará para el servidor específico de Caché en el momento de la compilación.

Para definir un manifiesto, cree un nuevo bloque XData con una descripción detallada de la configuración de destino e implemente un método para generar el código en Caché ObjectScript para este bloque XData (este código siempre es el mismo). Una vez que el manifiesto esté listo, puede acceder a él desde la consola/terminal o bien desde código Caché ObjectScript, o automáticamente durante la instalación de Caché. El manifiesto debe ejecutarse en el namespace %SYS. Los manifiestos pueden manejar tanto parámetros del sistema (superport, OS, directorio mgr, etc.) como parámetros arbitrarios proporcionados por el usuario. En general, cada clase de instalación debe cumplir los siguientes requisitos:

- Contener un enlace para %occInclude.inc
- Contener un bloque XData con la configuración del servidor de Caché
- El bloque puede tener cualquier nombre que sea válido
- Agregar [XMLNamespace = INSTALLER] después del nombre del bloque, si es necesario consulte las indicaciones de Studio
- Llamar al elemento raíz (solo debe tener uno) <Manifest> que incluye a todos los demás elementos
- También debe implementar el método setup(), el cual generará el código que necesite el programa para el bloque XData.

#### *Conocimientos básicos sobre el instalador*

Puede ejecutar un manifiesto de instalación de varias **[formas](http://docs.intersystems.com/cache20152/csp/docbook/DocBook.UI.Page.cls?KEY=GCI_manifest#GCI_manifest_invoke)**:

En el namespace %SYS desde la consola/terminal o desde código en Caché ObjectScript

#### do ##class(MyPackage.MyInstaller).setup()

Se realiza automáticamente durante la instalación de Caché. Para ello, exporte la clase del instalador en DefaultInstallerClass.xml que está almacenada en la carpeta con el paquete de instalación de Caché (por ejemplo, donde se almacenan setup\_cache.exe o cinstall). Durante la instalación de Caché, esta clase se importará al namespace %SYS y se ejecutará mediante el método setup().

#### **Ejemplo**

Consideremos un ejemplo sencillo. Establezca la clase **App.Installer** que contiene un instalador, el cual generará un nuevo namespace con el nombre definido por el usuario, después creará la aplicación web predeterminada e importará el código a este nuevo namespace:

```
Include %occInclude
Class App.Installer {
/// You can see generated method in zsetup+1^App.Installer.1
XData Install [ XMLNamespace = INSTALLER ]
{
<Manifest>
     <If Condition='(##class(Config.Namespaces).Exists("${Namespace}")=0)'>
         <Log Text="Creating namespace ${Namespace}" Level="0"/>
         <Namespace Name="${Namespace}" Create="yes" Code="${Namespace}" Ensemble="0" 
Data="${Namespace}">
             <Configuration>
                 <Database Name="${Namespace}" Dir="${MGRDIR}${Namespace}" Create="yes
" />
             </Configuration>
         </Namespace>
         <Log Text="End Creating namespace ${Namespace}" Level="0"/>
    \langle/If>
     <Role Name="AppRole" Description="Role to access and use the App" Resources="%DB_
CACHESYS:RW,%Admin_Secure:U" />
     <Namespace Name="${Namespace}" Create="no">
         <CSPApplication Url="/csp/${Namespace}" Directory="${CSPDIR}${Namespace}" Aut
henticationMethods="64" IsNamespaceDefault="true" Grant="AppRole" />
         <IfDef Var="SourceDir">
             <Log Text="SourceDir defined - offline install from ${SourceDir}" Level="
0" />
             <Import File="${SourceDir}"/>
         </IfDef>
     </Namespace>
</Manifest>
}
///Entry point method, you need to call
/// At class compile time it generate Caché ObjectScript code from the manifest
/// After that you can run this installer from a terminal:
/// Set pVars("Namespace")="NewNamespace"
/// Set pVars("SourceDir")="C:\temp\distr\"
/// Do ##class(App.Installer).setup(.pVars)
ClassMethod setup(ByRef pVars, pLogLevel As %Integer = 0, pInstaller As %Installer.In
staller) As %Status [ CodeMode = objectgenerator, Internal ]
\{ Quit ##class(%Installer.Manifest).%Generate(%compiledclass, %code, "Install")
}
}
```
En este ejemplo, el instalador realiza las siguientes acciones:

Comprueba si existe un namespace con el mismo nombre que el valor de la variable Namespace (para que quede claro, especificaremos que la variable Namespace se estableció en NewNamespace)

- Si no es así, entonces registrará la creación de un nuevo namespace llamado NewNamespace
- Definir un nuevo namespace:
	- El nombre es NewNamespace
	- Crea un nuevo namespace
	- La base de datos para las rutinas es NewNamespace
	- No activa Ensemble
	- La base de datos para globales es NewNamespace
- Crea una nueva base de datos
	- Su nombre es NewNamespace;
	- La crea en la carpeta mgr/NewNamespace (tenga en cuenta que la variable MGRDIR está disponible de forma predeterminada)
- La creación del namespace está completa y registrada
- Crea una nueva función: AppRole (con los recursos %DB\_CACHESYS:RW y %Admin\_Secure:U)
- Crea una nueva aplicación web predeterminada /csp/NewNamespace (también asigna AppRole de forma automática)
- Si la variable SourceDir está definida, entonces importa todos los archivos desde allí a NewNamespace

Para que este instalador se inicie en un terminal, ejecute los siguientes comandos:

```
Set pVars("Namespace")="NewNamespace"
Set pVars("SourceDir")="C:\temp\distr\"
Do ##class(App.Installer).setup(.pVars)
```
Durante la ejecución el terminal muestra información importante:

```
2016-02-17 19:26:17 0 App.Installer: Installation starting at 2016-02-17 19:26:17, Lo
gLevel=0
2016-02-17 19:26:17 0 : Creating namespace NewNamespace
2016-02-17 19:26:17 0 : End Creating namespace NewNamespace
2016-02-17 19:26:17 0 : SourceDir defined - offline install from C:\temp\dist r\2016-02-17 19:26:18 0 App.Installer: Installation succeeded at 2016-02-17 19:26:18
2016-02-17 19:26:18 0 %Installer: Elapsed time .545148s
```
Para recibir aún más información sobre lo que está sucediendo, especifique LogLevel (de 0 (default) a 3 (raw); más alto = más información).

#### Do ##class(App.Installer).setup(.pVars, 3)

Ahora hablaremos sobre las cosas que pueden hacerse en el manifiesto de instalación.

#### *Nodos disponibles*

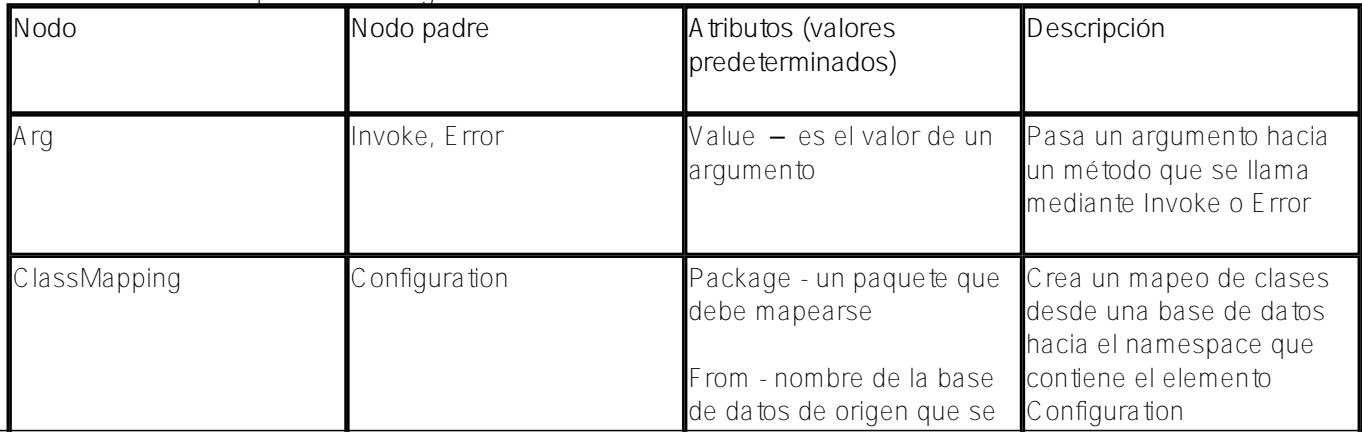

Un manifiesto se compone de los siguientes elementos:

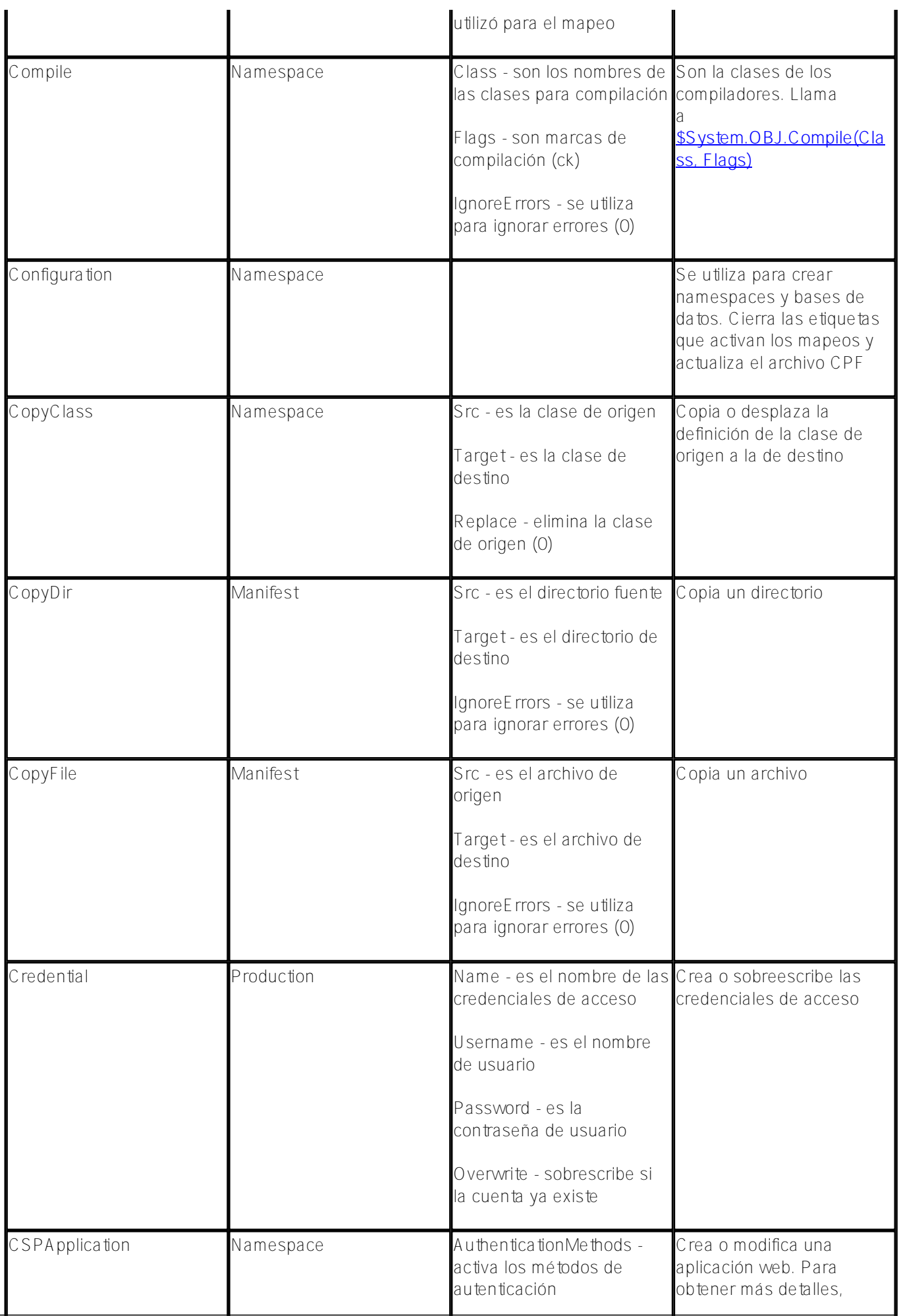

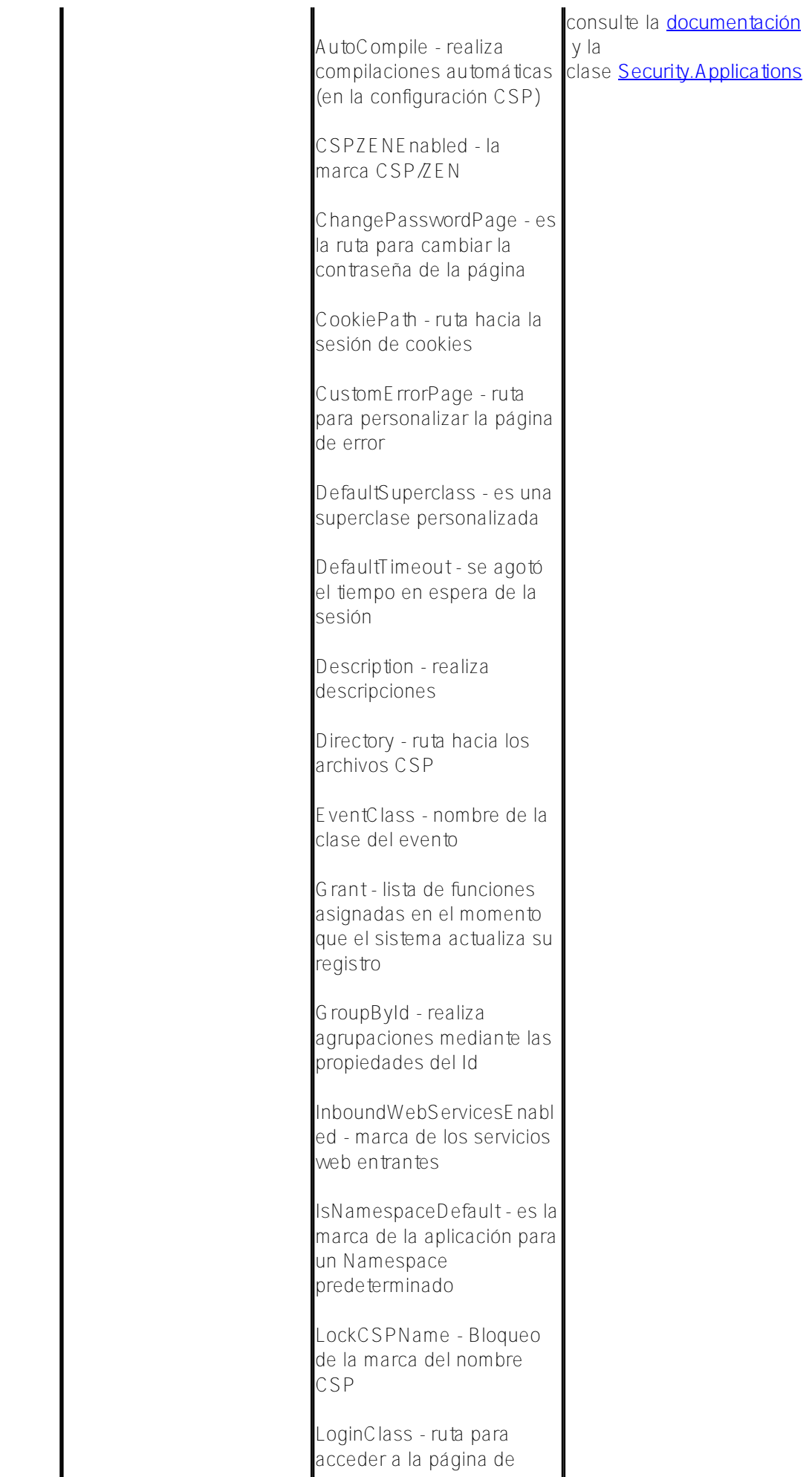

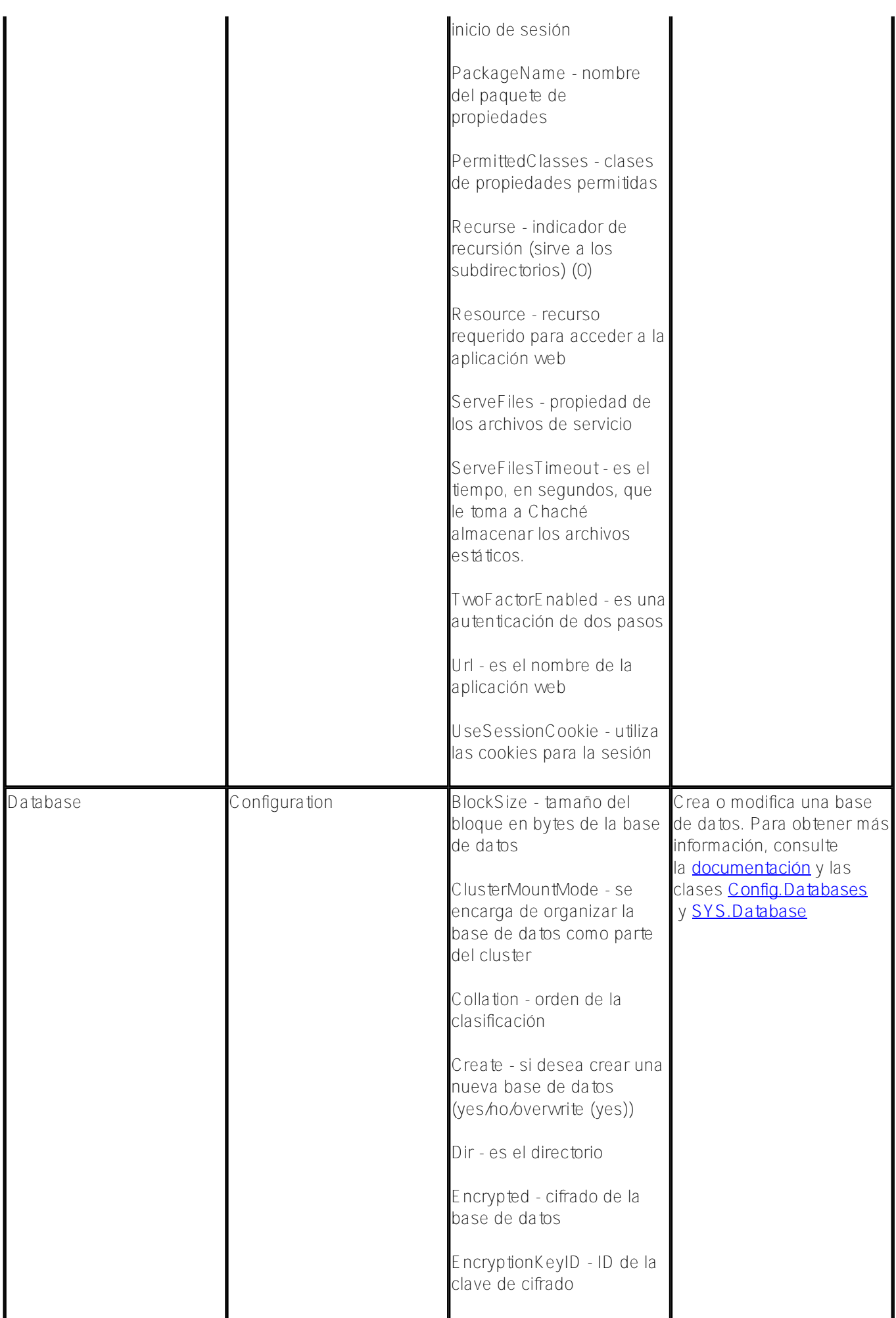

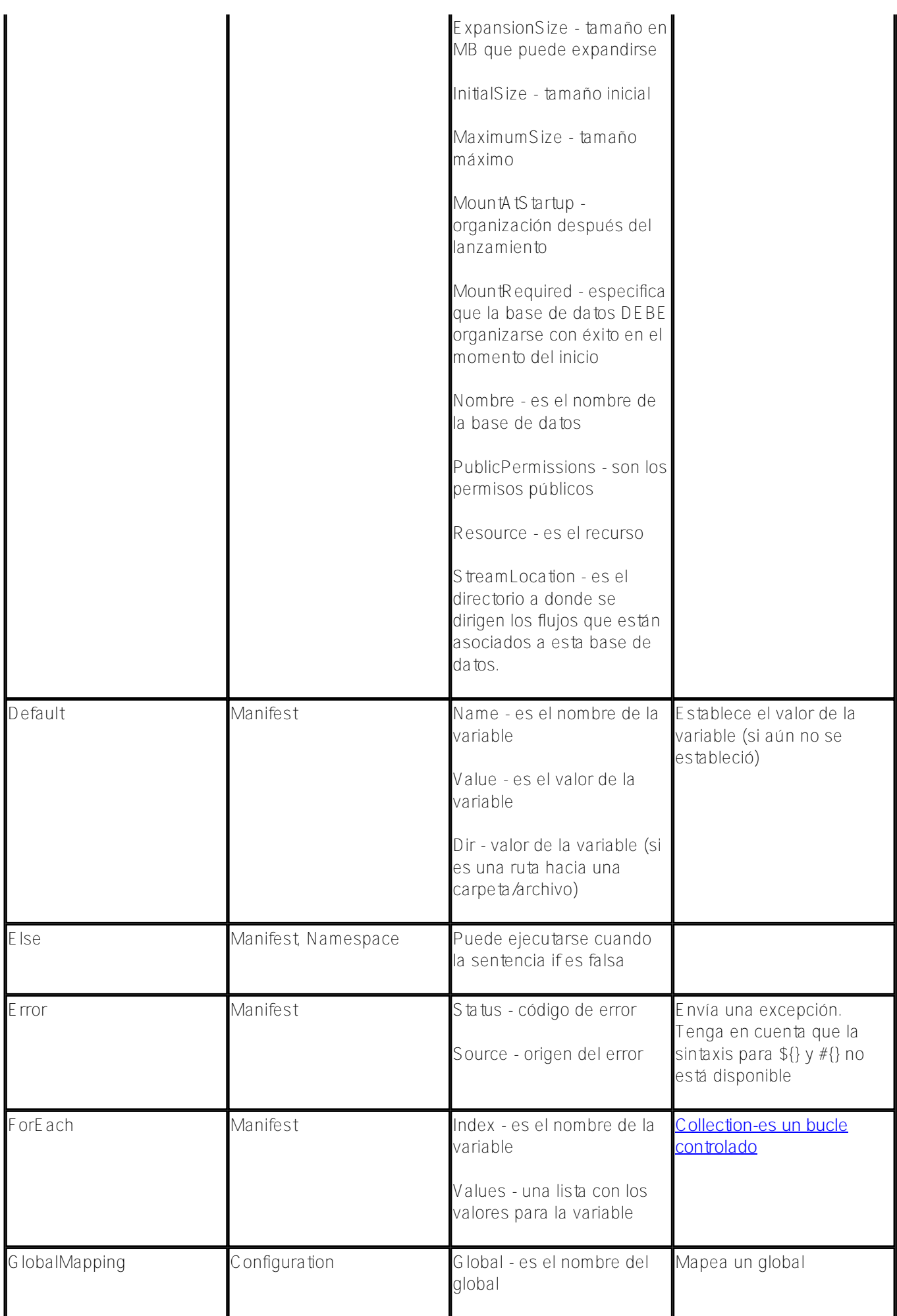

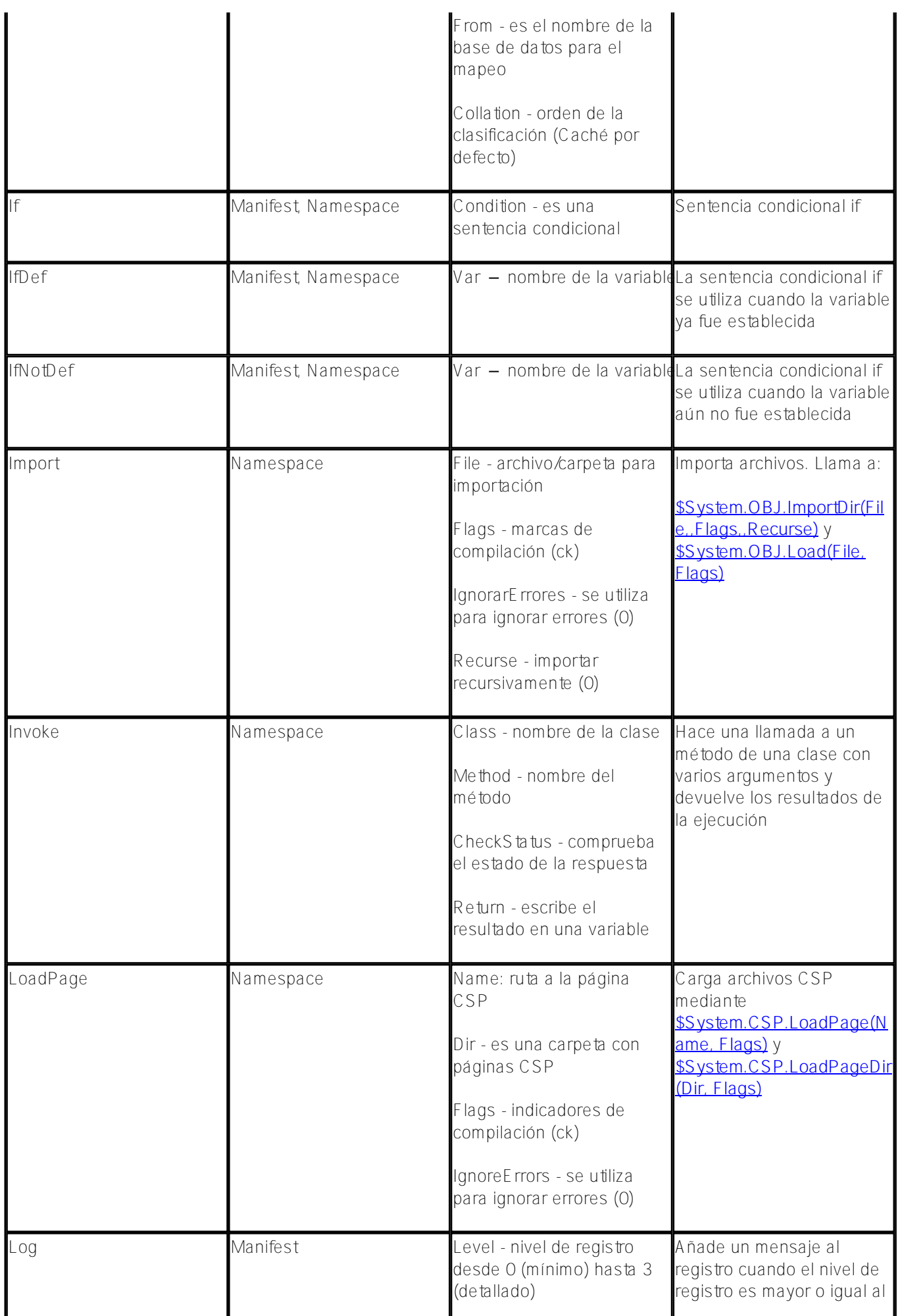

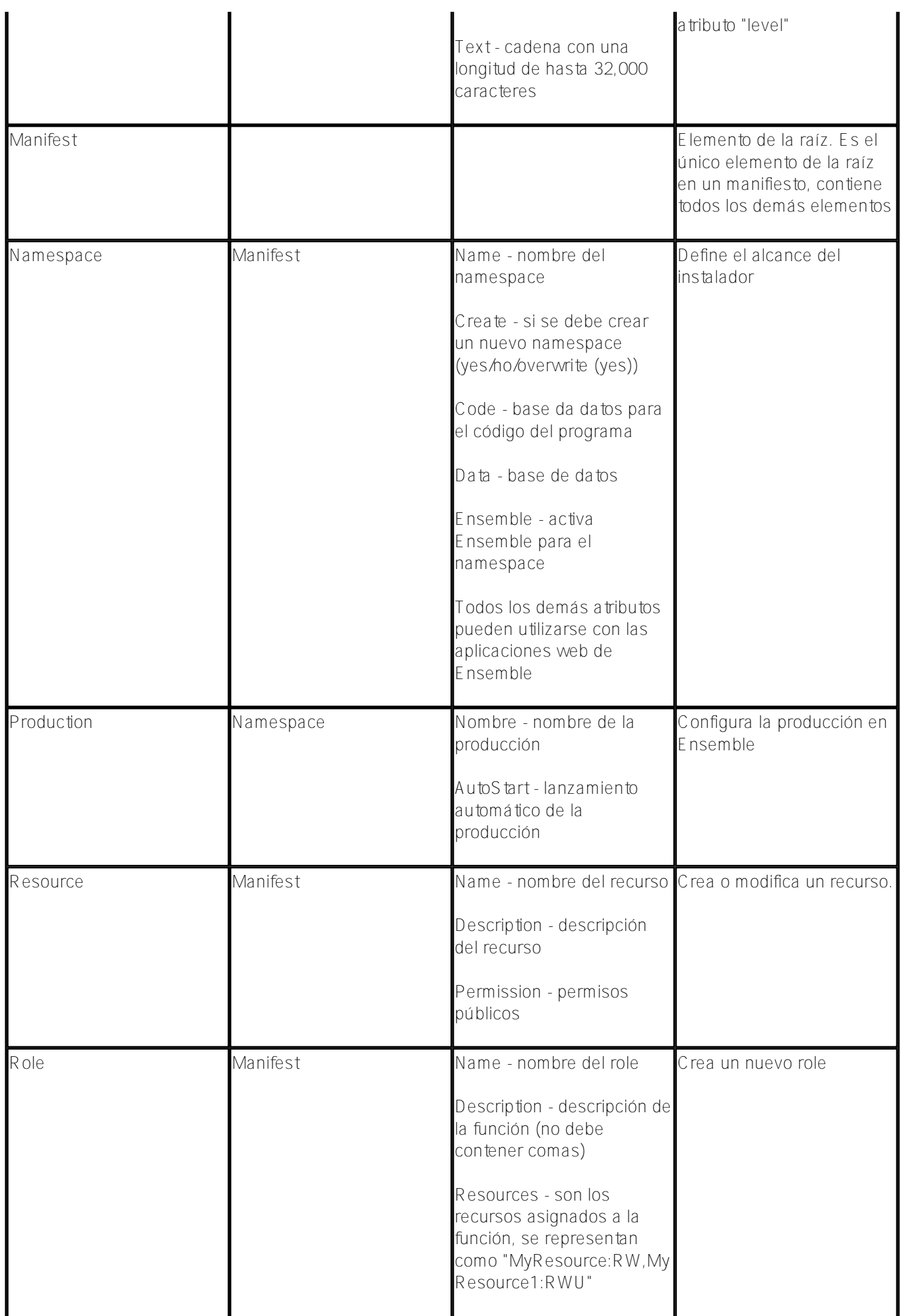

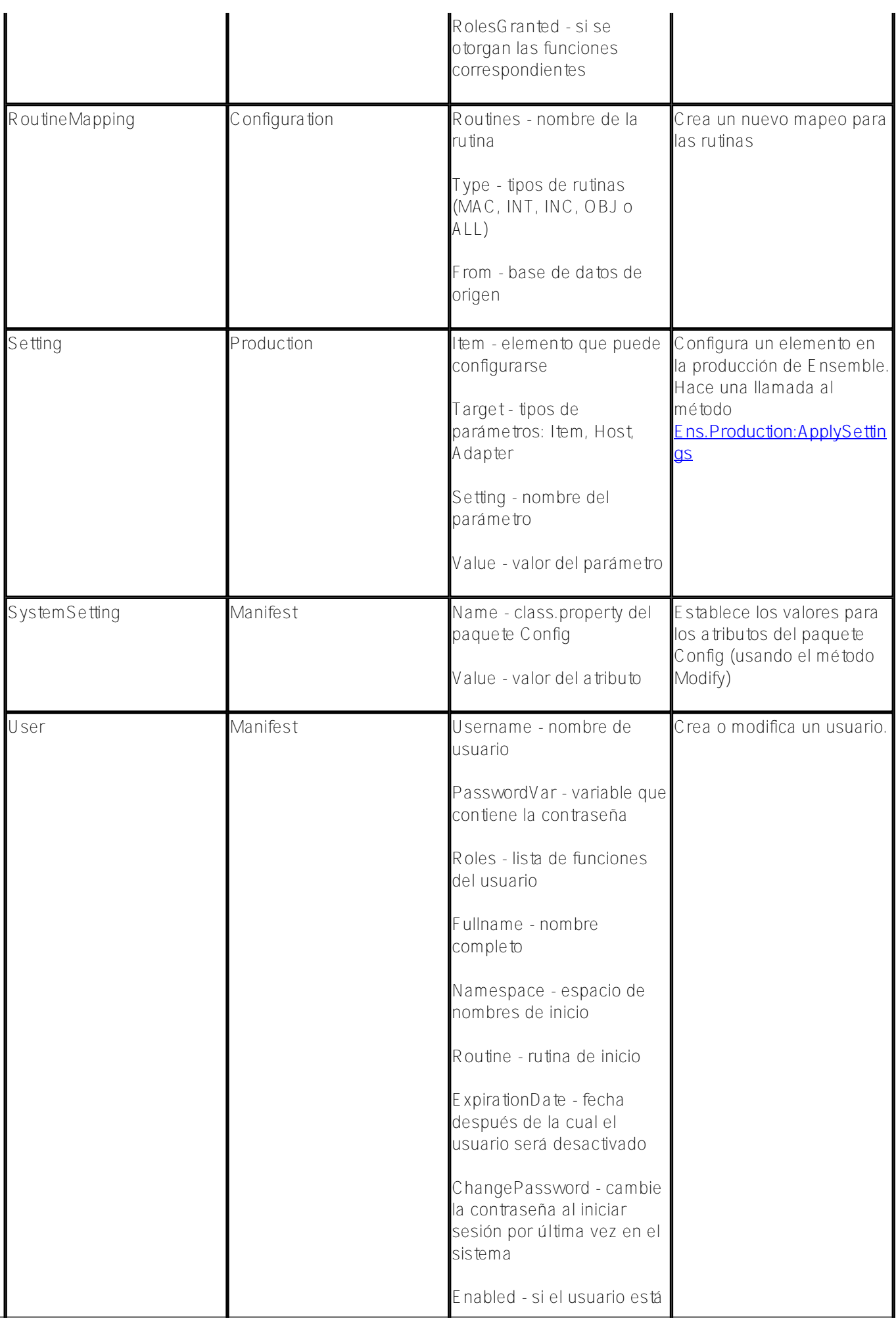

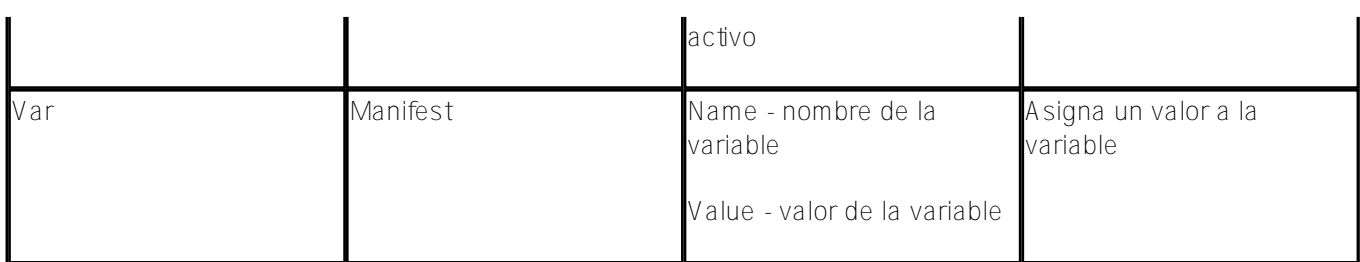

# *Variables*

#### **Variables suministradas por el usuario**

Algunos atributos pueden contener expresiones (cadenas) que aumentan cuando el manifiesto se ejecuta. Existen tres tipos de expresiones que aumentarían y son parecidas a las siguientes:

- \${<Variable\_name>} es el valor de la variable (definida por el usuario o una variable de entorno, consulte más adelante) que se calcula durante la ejecución del manifiesto,
- \${#<Parameter\_name>} se sustituirá por el valor del parámetro especificado desde la clase del instalador durante la compilación,
- #{<Caché\_ObjectScript\_code>} es el valor de la sentencia que se especificó en Caché ObjectScripty se calculará durante la ejecución del manifiesto. Asegúrese de poner comillas según sea necesario.

Los valores de los parámetros se definen durante la compilación y, por lo tanto, pueden formar parte de una variable, o de una sentencia de Caché ObjectScript. Dado que las variables se interpretan antes que el código de Caché ObjectScript, puede utilizarlas en las sentencias de Caché ObjectScript, por ejemplo: #{\$ZCVT("\${NAMESPACE}","L")}.

#### **Variables del sistema**

Las siguientes variables siempre están disponibles:

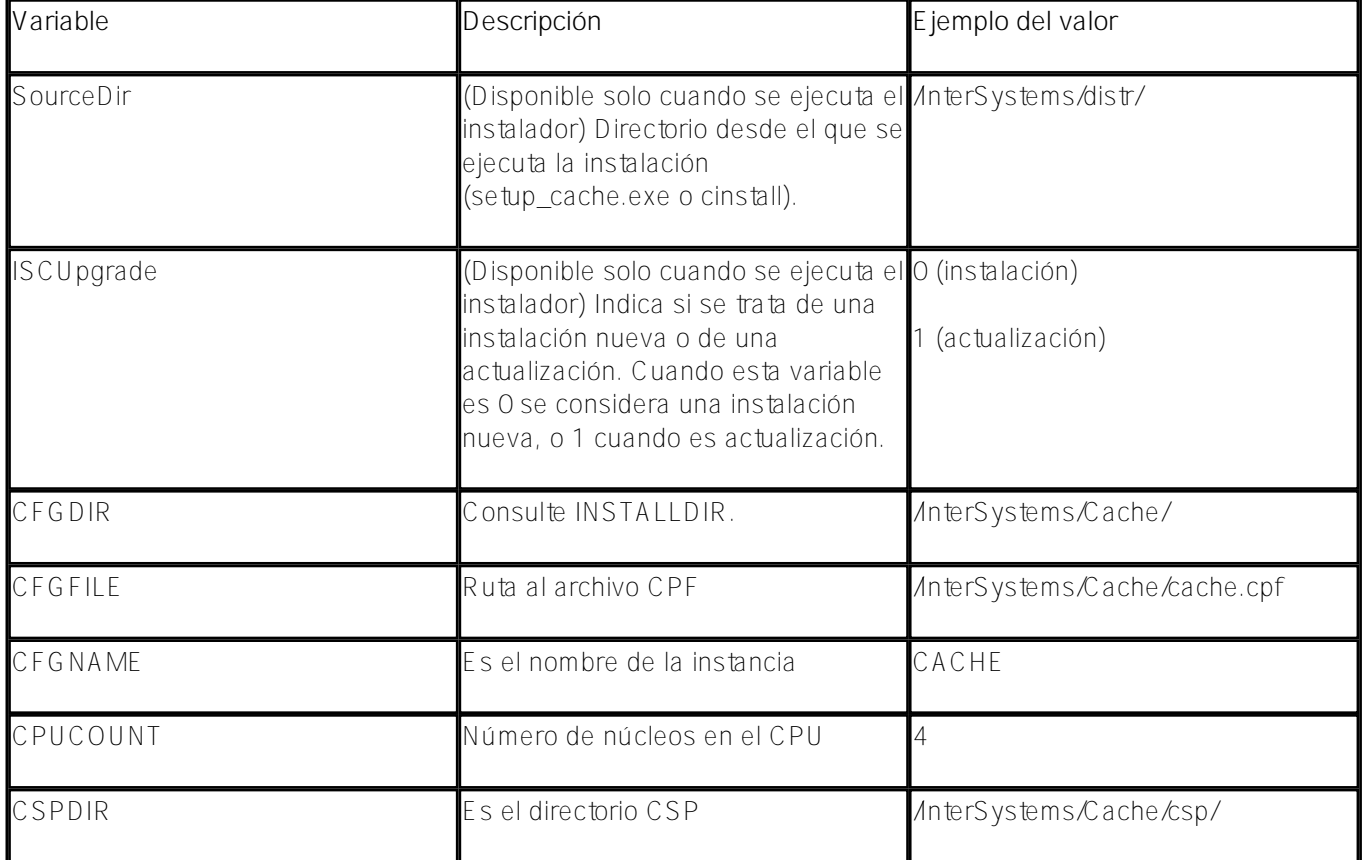

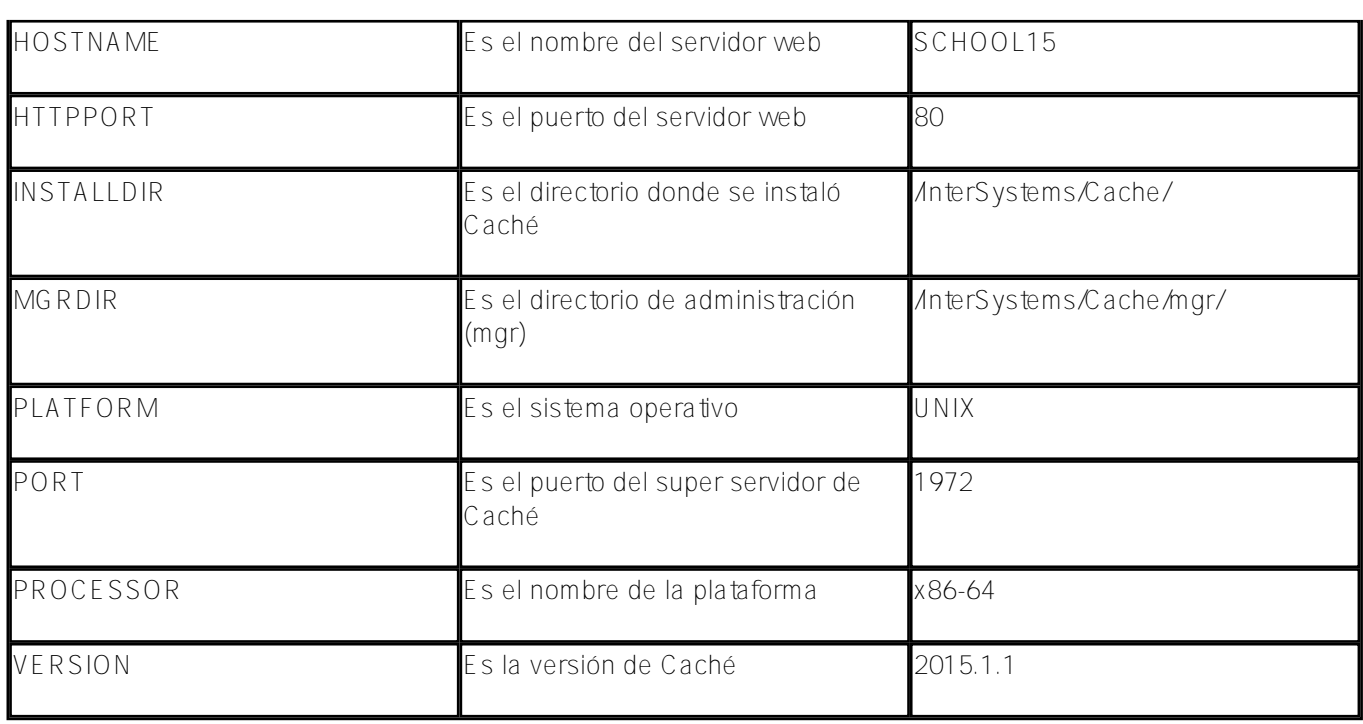

### *Depuración de errores*

Algunas veces es difícil entender qué valores pueden asignarse como valores de atributos en los nodos. Para averiguarlo, compruebe el código int generado para el método de instalación. En la mayoría de los casos, la llamada principal se realiza a tInstaller.<ElementName> que es un objeto de la clase **[%Installer.Installer](http://docs.intersystems.com/cache20152/csp/documatic/%25CSP.Documatic.cls?PAGE=CLASS&LIBRARY=%25SYS&CLASSNAME=%25Installer.Installer)** que, a su vez, hará llamadas directas a los métodos del sistema. Alternativamente, puede comprobar el código de %Installer.class<ElementName> en la que los atributos del nodo son propiedades de la clase. El código del programa se genera en los métodos %OnBeforeGenerateCode, %OnGenerateCode y %OnAfterGenerateCode.

Con fines de depuración, recomiendo que coloque una llamada en una transacción dentro del instalador. Por ejemplo, puede utilizar los comandos **[TSTART](http://docs.intersystems.com/cache20152/csp/docbook/DocBook.UI.Page.cls?KEY=RCOS_ctstart)**/**[TROLLBACK](http://docs.intersystems.com/cache20152/csp/docbook/DocBook.UI.Page.cls?KEY=RCOS_ctrollback)** para deshacer fácilmente todos los cambios realizados dentro de Caché (sin embargo, los cambios externos, como crear un archivo nuevo para la base de datos, no se revertirán).

Por último, no olvide configurar LogLevel en 3.

## *Ejemplos*

El proyecto **[MDX2JSON](https://github.com/intersystems-ru/Cache-MDX2JSON)** proporciona un **[instalador](https://github.com/intersystems-ru/Cache-MDX2JSON/blob/master/MDX2JSON/Installer.cls.xml)**. Para instalar el proyecto, importe el archivo **[installer.xml](https://raw.githubusercontent.com/intersystems-ru/Cache-MDX2JSON/master/MDX2JSON/Installer.cls.xml)** que contiene la clase MDX2JSON.Installer en cualquiera de los siguientes formatos namespace. Puede realizar la importación desde **[SMP](http://localhost:57772/csp/sys/exp/%25CSP.UI.Portal.ClassList.zen?%24NAMESPACE=%25SYS)** o arrastrando y soltando el archivo en Studio.

Entonces ejecute el siguiente comando en un terminal:

#### do ##class(MDX2JSON.Installer).setup()

Como resultado, Caché cargará los archivos de la aplicación desde el repositorio GitHub y luego realizará la instalación en la base de datos predeterminada MDX2JSON namespace/MDX2JSON, mapeará el paquete MDX2SJON a %All y SAMPLES, mapeará el ^MDX2SJON global a %All y SAMPLES, creará la aplicación REST llamada /MDX2JSON, y así sucesivamente, verá todos estos pasos en el terminal. Para obtener información más detallada sobre el instalador de MDX2JSON, consulte el proyecto **[Léame](https://github.com/intersystems-ru/Cache-MDX2JSON)**.

#### **Ejemplos adicionales**

#### **[Ejemplo de los documentos de apoyo](http://docs.intersystems.com/cache20152/csp/docbook/DocBook.UI.Page.cls?KEY=GCI_manifest#GCI_manifest_example)** .

La clase Sample.Installer en el namespace Samples.

Los proyectos CacheGitHubCI proporcionan un **[instalador](https://github.com/intersystems-ru/CacheGitHubCI/blob/master/CacheGitHubCI/Install.cls.xml)** .

El proyecto SYSMON que se encuentra en el panel de controles proporciona un **[instalador](https://github.com/intersystems-ru/deepsee-sysmon-dashboards/blob/master/cls/kutac/monitor/utils/Installer.cls.xml)** .

El proyecto DeepSee Audit proporciona un **[instalador](https://github.com/intersystems-ru/deepseeaudit/blob/master/_CLS/habra/Installer.xml)**.

#### *Resumen*

%Installer es una herramienta conveniente para distribuir e implementar aplicaciones basadas en InterSystems Caché y Ensemble.

*Referencias*

**[Documentos de apoyo](http://docs.intersystems.com/cache20152/csp/docbook/DocBook.UI.Page.cls?KEY=GCI_manifest)**

[#Administración del sistema](https://es.community.intersystems.com/tags/system-administration) [#Despliegue](https://es.community.intersystems.com/tags/deployment) [#Herramientas](https://es.community.intersystems.com/tags/tools) [#Mapeo](https://es.community.intersystems.com/tags/mapping) [#Terminal](https://es.community.intersystems.com/tags/terminal) [#Caché](https://es.community.intersystems.com/tags/cach%C3%A9)

**URL de fuente:** https://es.community.intersystems.com/post/despliegue-de-aplicaciones-con-installer